## 非常通信訓練コンテストにおける CTESTWIN の利用方法について

JARL 神奈川県支部コンテスト委員会 2018.9.9 更新版

当支部主催の非常通信訓練コンテストにおいて、コンテスト用ロギングソフトウエア 「CTESTWIN」を使用する際の設定および電子メール提出用の書類作成方法について紹介 します。(以下では、CTESTWIN バージョン 3.84 に基づいて説明していますが、バージョ ン 3.84 以降でも、ほぼ同様の画面操作となっています。)

なお、「CTESTWIN」ソフトウエア自身の入手や一般的な使用方法については、 CTESTWIN 公式ホームページ( <http://e.gmobb.jp/ctestwin/Download.html> )を参照し てください。

1.「CTESTWIN」向けの非常通信訓練コンテスト用設定ファイルの最新版

- ・県内局向け:ECD.MD
- ・県外局向け:ECD\_O.MD

 を下記の当支部のコンテスト規約ページから入手し、別途入手してインストールした 「CTESTWIN」のインストール先フォルダ (Ctestwin.exe と同じフォルダ) 内に置き ます。

・当支部のコンテスト規約ページ:[http://www.jarlkn.info/award\\_contest/index4.html](http://www.jarlkn.info/award_contest/index4.html)

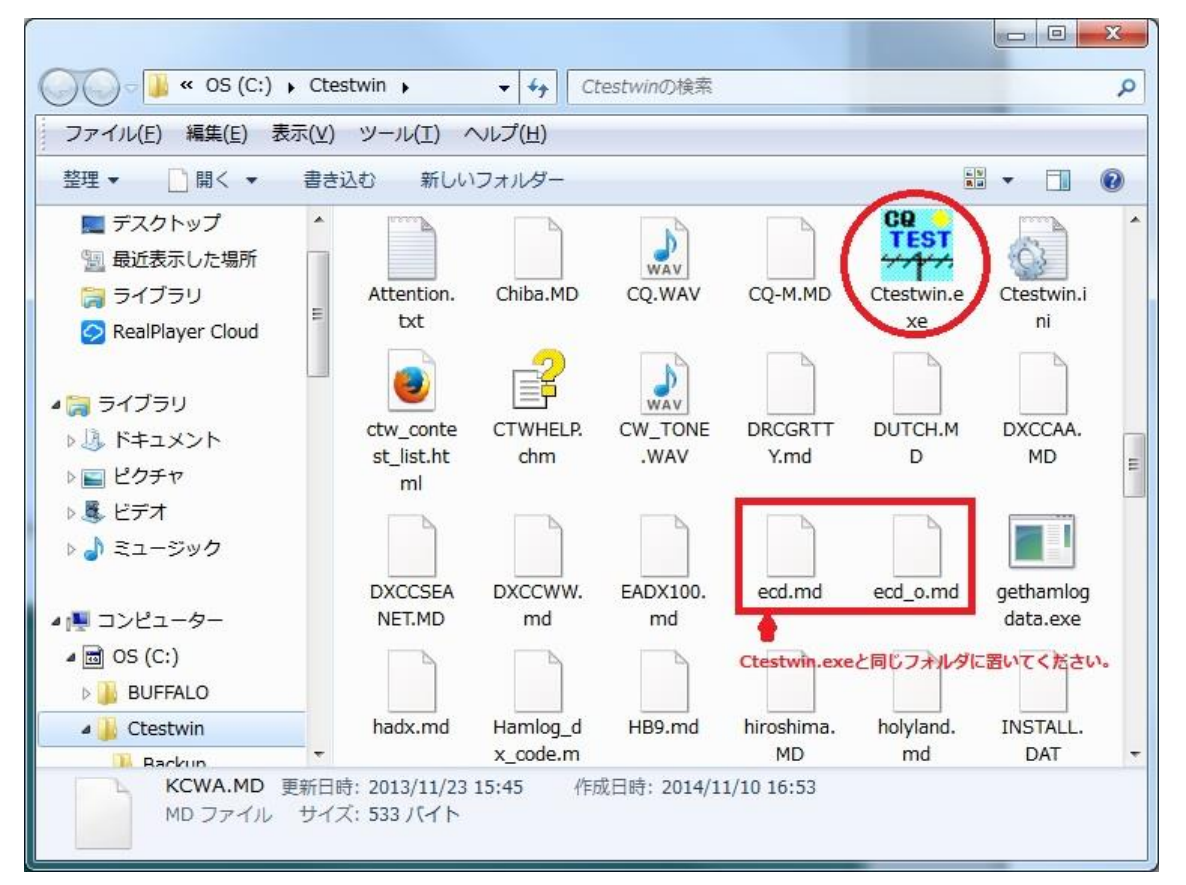

2.Ctestwin.exe を実行し、表示されるメイン画面の中央部下にあるボタン(下図では「マ ルチチェック無し」と書いてあるところ)を押します。

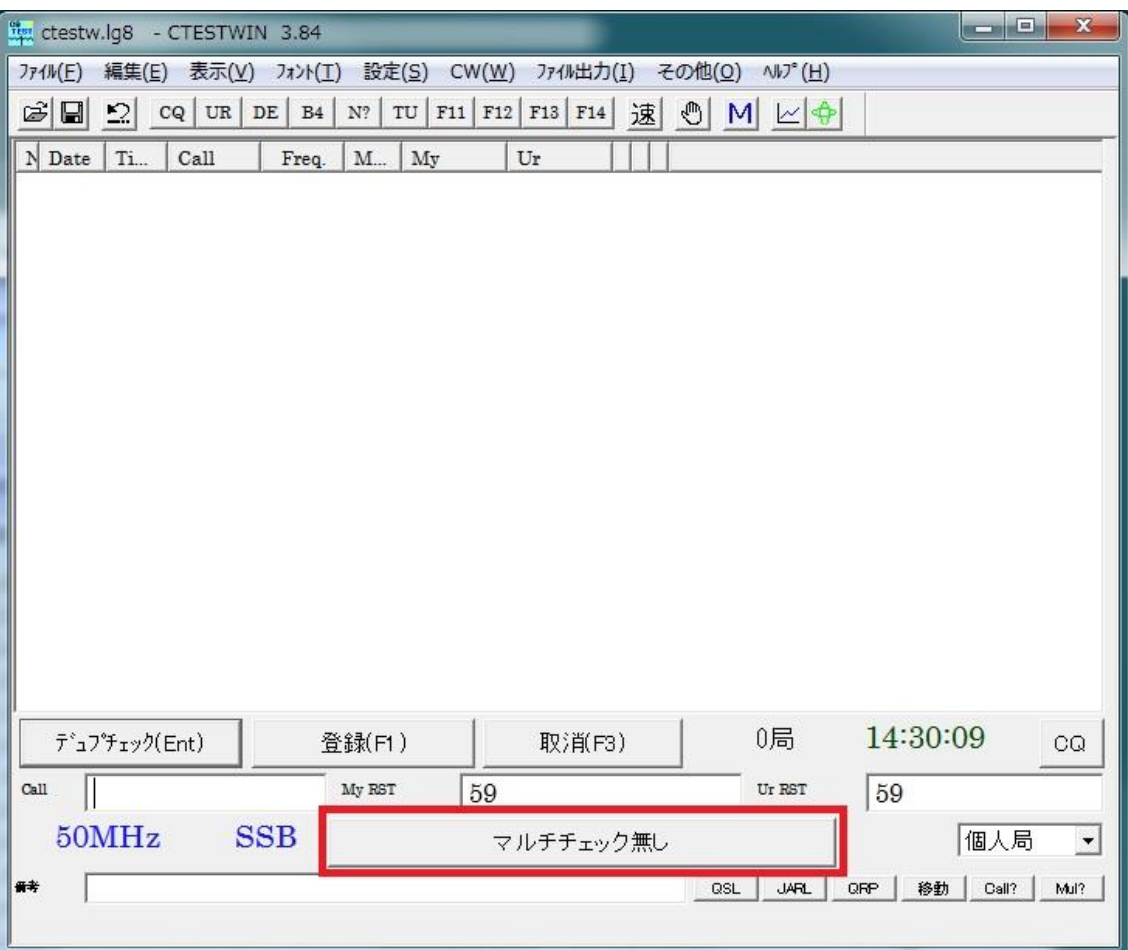

3.表示されるコンテスト選択画面で、【ユーザ定義コンテストサーチ】ボタンを押し、表 示されるフォルダ参照画面では、「CTESTWIN」のインストール先フォルダを選択し て、【OK】ボタンを押します。次いで表示されるユーザ定義ファイル一覧で、県内局 は ECD.MD を、県外局は ECD\_O.MD を選択して【OK】ボタンを押します。

| JARL 国内コンテスト<br>C All JA                                                                                                    | C 6m & down                                                                                                    | C Field day                                                                                                    | ○ 全市全郡                                                                                                    | ● マルチチェック無し/QSO Party)                                                                                                    |
|----------------------------------------------------------------------------------------------------|----------------------------------------------------------------------------------------------------|----------------------------------------------------------------------------------------------------|----------------------------------------------------------------------------------------------------|----------------------------------------------------------------------------------------------------|
| 国内コンテスト                                                                                                    |                                                                                                    |                                                                                                    |                                                                                                    |                                                                                                    |
| 京都コンテスト(府外局)<br>京都コンテスト(府内局)<br>JA0 3.5~28MHz(管外局) C オール山口(クラブ局)<br>C<br>JA0 3.5~28MHz(管内局) C<br>関東UHF他(RST+市郡)<br>広島WAS<br>o<br>JLRS3·3雛<br>O<br>羽曳野コンテスト<br>静岡エリテスト<br>c<br>JA0 VHFコンテスト | C QRP Sprint<br>○ オール山口(個人局)<br>オール神奈川<br>QRP/QRPp<br>C<br>○ All JA8(2013年特別規約)○<br>All JA8<br>C.<br>宮崎コンテスト(県外局)<br>o<br>宮崎コンテスト(県内局)<br>C<br>C ALL滋賀(県外局) | C KANHAMIYEZH<br>A1 Club/Let's A1<br>山梨エリテスト<br>鹿児島コンテスト<br>高校コンテスト<br>c<br>エスカルコ'6mCW<br><b>BIRTHDAY</b><br>c<br>C JA9J) テストVU<br>○ オール三重<br>C 奈良VUHF | 福岡コンテスト<br>C<br>C<br>胆振日高支部<br>○ オール横浜<br>○ キカシルツコンテスト<br>○ ハムラントジサマー<br>雷通大コンテスト<br>C XPO記念<br>愛 地球博記念<br>C.<br>$C$ JLRS $N^2$ - $74$ (OM)<br>$C$ JLRS $\Lambda^2$ - $\tau$ $\chi(YL)$ | ○ 大分コンテスト<br>東京/東京CW<br>オール千葉(県外局)<br>オール千葉(県内局)<br>電信電話記念日<br>東海マラゾン<br>○ オール大阪<br>全日本CW王座決定戦<br>c<br>C 東京UHF<br>C FCWA CW QSON <sup>®</sup> -74 |
| 関西VHF                                                                                                    | ALL滋賀(県内局)<br>C.                                                                                                    | $C$ KCJ                                                                                                    |                                                                                                    | C ローカルエンテスト(RST+市郡/県) C KCWA CW                                                                                                    |
| ユーザー定義マルチのコンテスト<br>ユーザ定義コンテストサーチ<br>DX コンテスト                                                                                                    | ユーザ定義コンテストは、左の<br>ボタンを押して選択してください                                                                                                    |                                                                                                    | C ユーザ定義マルチのコンテスト C ユーザ定義マルチのコンテスト(点数付)                                                                                                    |                                                                                                    |
|                                                                                                    | C Russian DX                                                                                                    | C ARI International                                                                                                    | C IARU HF world                                                                                                    |                                                                                                    |
|                                                                                                    | C CQ WW WPX                                                                                                    |                                                                                                    | C RSGB IOTA                                                                                                    | C A.P. Sprint                                                                                                    |
| Hungarian DX                                                                                                    | $C$ SP DX                                                                                                    | C UNDX (Kazakhstan)<br>$C$ CQ-M                                                                                                    | <b>SEANET</b><br>C                                                                                                    | C All Germany<br>CQ WW DX                                                                                                    |
| CQ WW 160m                                                                                                    | C Japan Int'l DX                                                                                                    | C Portugal Day DX                                                                                                    | TOEC WW Grid                                                                                                    | C Ukrainian DX                                                                                                    |
|                                                                                                    | C YU DX                                                                                                    | <b>Australian Shires</b><br>O                                                                                                    | C YO DX                                                                                                    | C OK-OM (CW)                                                                                                    |
| C PMC<br>C NA QSO Party<br>С<br>$C$ REF<br>C UBA DX                                                                                                    | C Holyland DX                                                                                                    | C South America                                                                                                    | C WAE                                                                                                    | $C$ LZ DX                                                                                                    |
| TRIATHLON DX                                                                                                    | C WAPC                                                                                                    | All Asian DX                                                                                                    | C Scandinavian Activity C                                                                                                    | <b>TAC</b>                                                                                                    |
| Dutch PACC<br>c                                                                                                    | C Helvetica                                                                                                    | Marconi Memorial<br>c                                                                                                    | C CW Open                                                                                                    | $C$ ARRL $10m$                                                                                                    |
| ARRL International DX C DX Colombia Int'l                                                                                                    |                                                                                                    | C RAC Canada Day/Winter                                                                                                    | C Oceania DX                                                                                                    | C Croatian CW                                                                                                    |

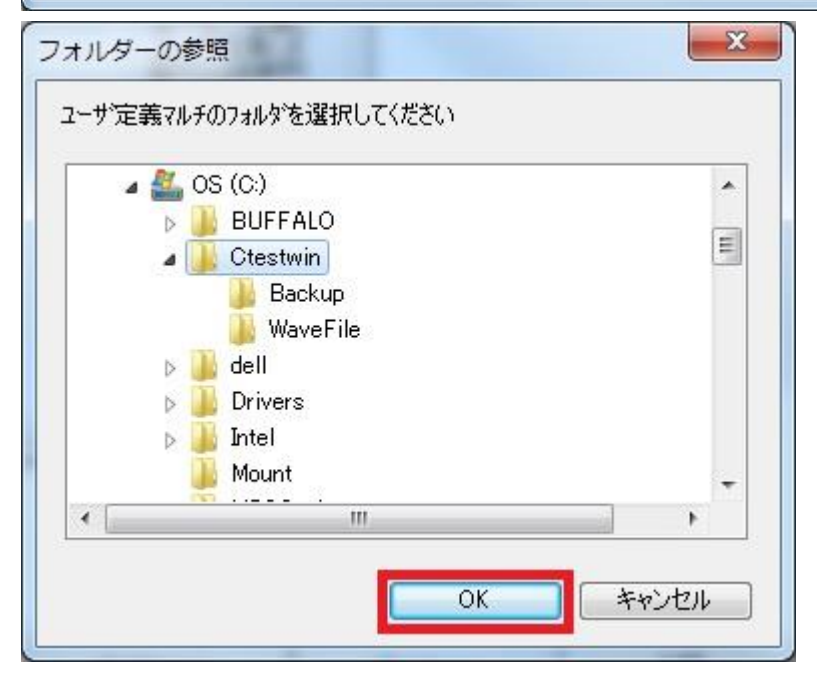

県内局用ユーザ定義ファイル設定

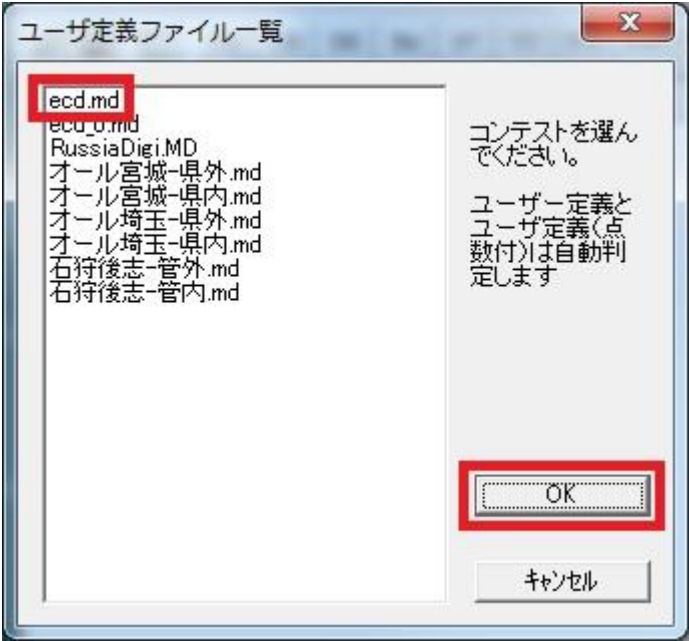

県外局用ユーザ定義ファイル設定

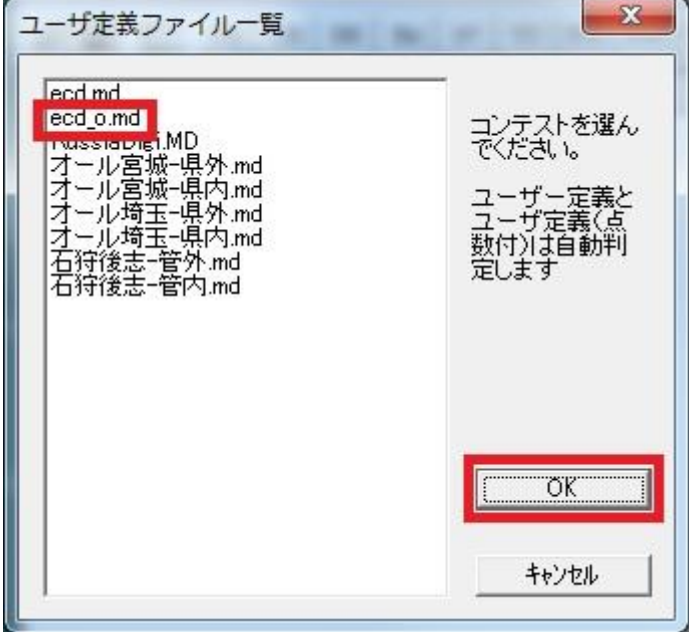

4. 次にメイン画面の右手にある「Ur RST」と書いてある部分をクリックし、表示された 送信ナンバ編集画面の最下段右側の記入欄に、

・県内局は、自局が運用する場所の郵便番号(例:横浜市栄区飯島町:2440842)

・県外局は、自局が運用する場所の市郡区番号(例:石川県白山市:3010)

 を入力して、【右のナンバを全周波数にセット】ボタンを押し、最後に【OK】ボタン を押します。

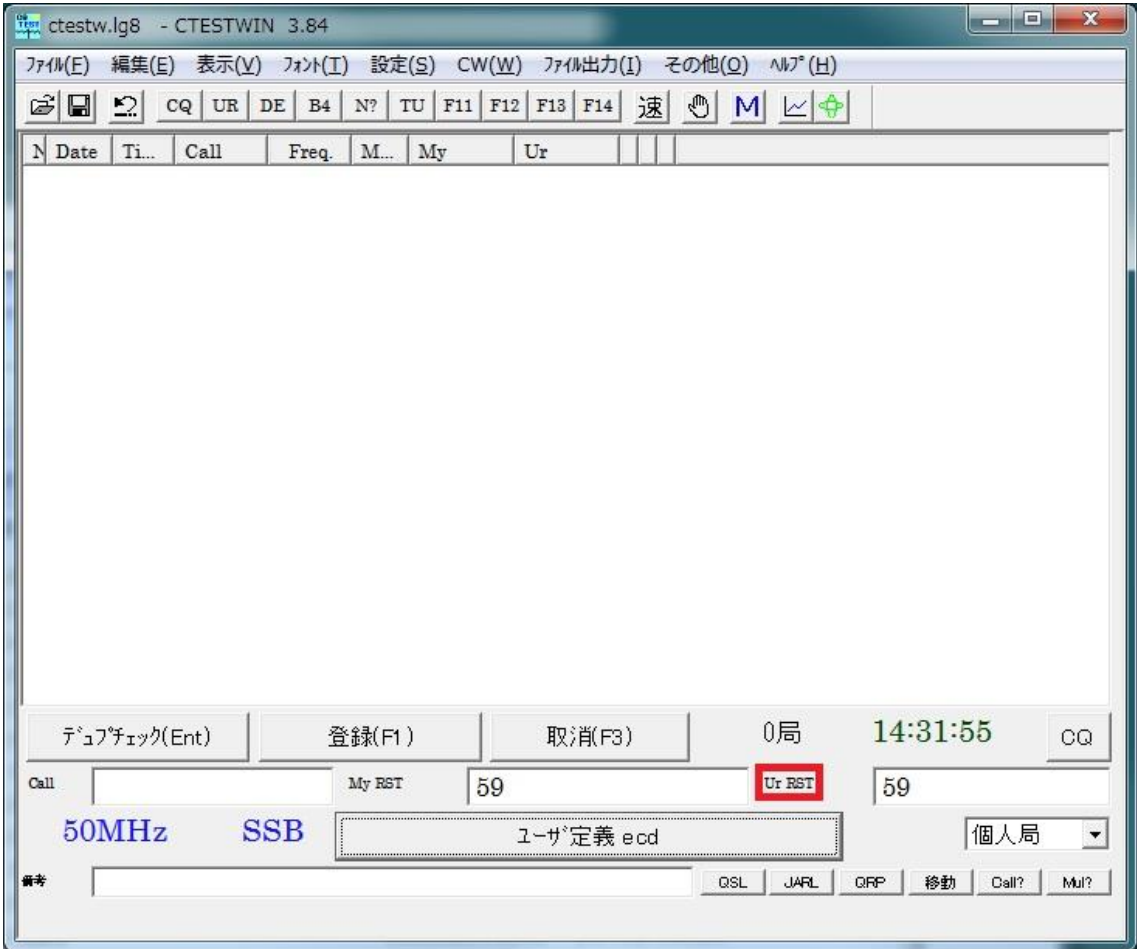

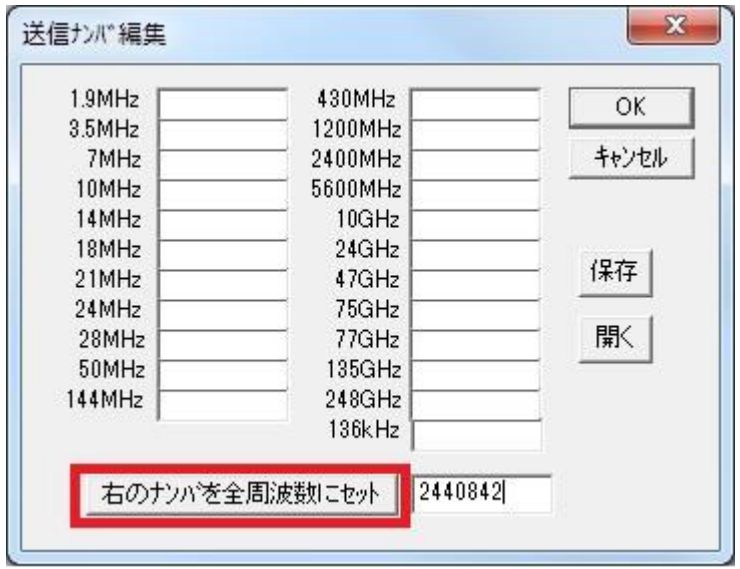

県内局向けナンバ設定例(自局の運用場所が「横浜市栄区飯島町」の場合)

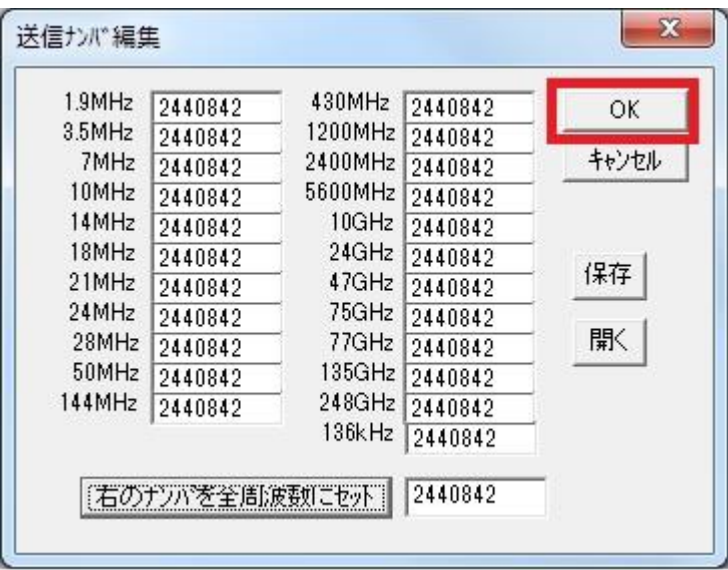

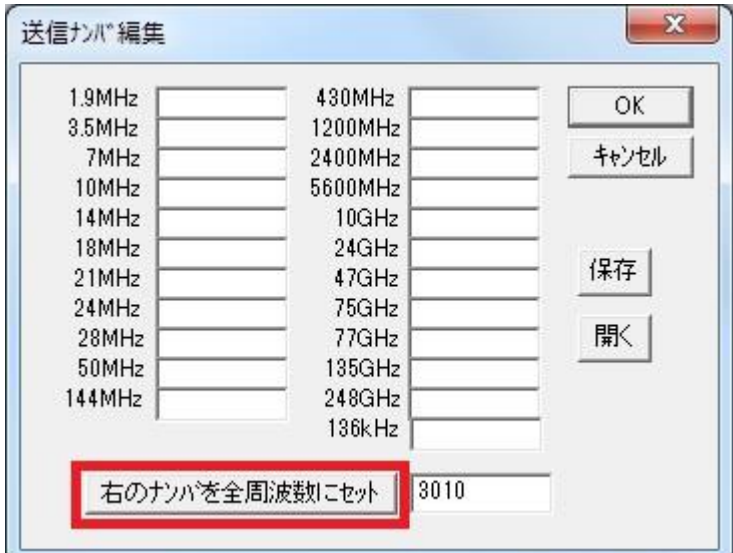

県外局向けナンバ設定例(自局の運用場所が「石川県白山市」の場合)

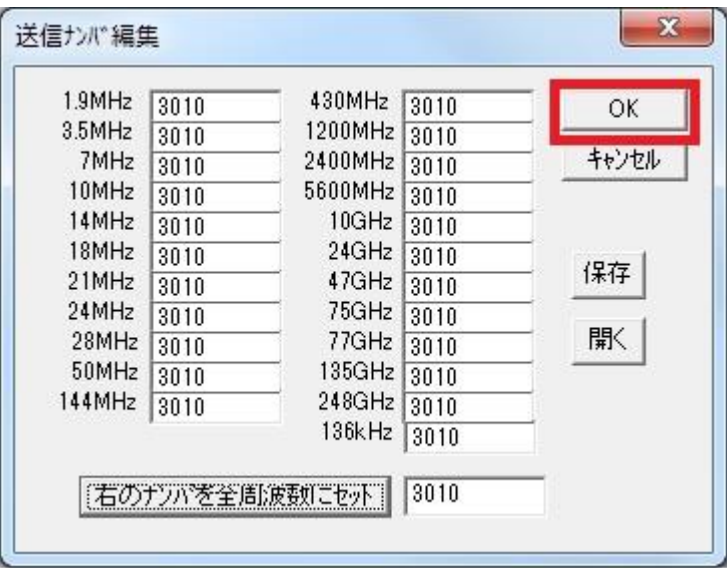

5. 非常通信訓練コンテストは電話シングルオペ部門のみのため、CTESTWIN メイン画面 の「設定(S)」メニューをクリックし、「点数セット」を選び、「点数セット」画面を表 示して、最下段右側の「CW/RY」のボックスに 0 を入力し、【右の点数を全周波数にセ ット】ボタンを押し、最後に【OK】ボタンを押すことで、念のため電信による交信の 得点を 0 に設定します。

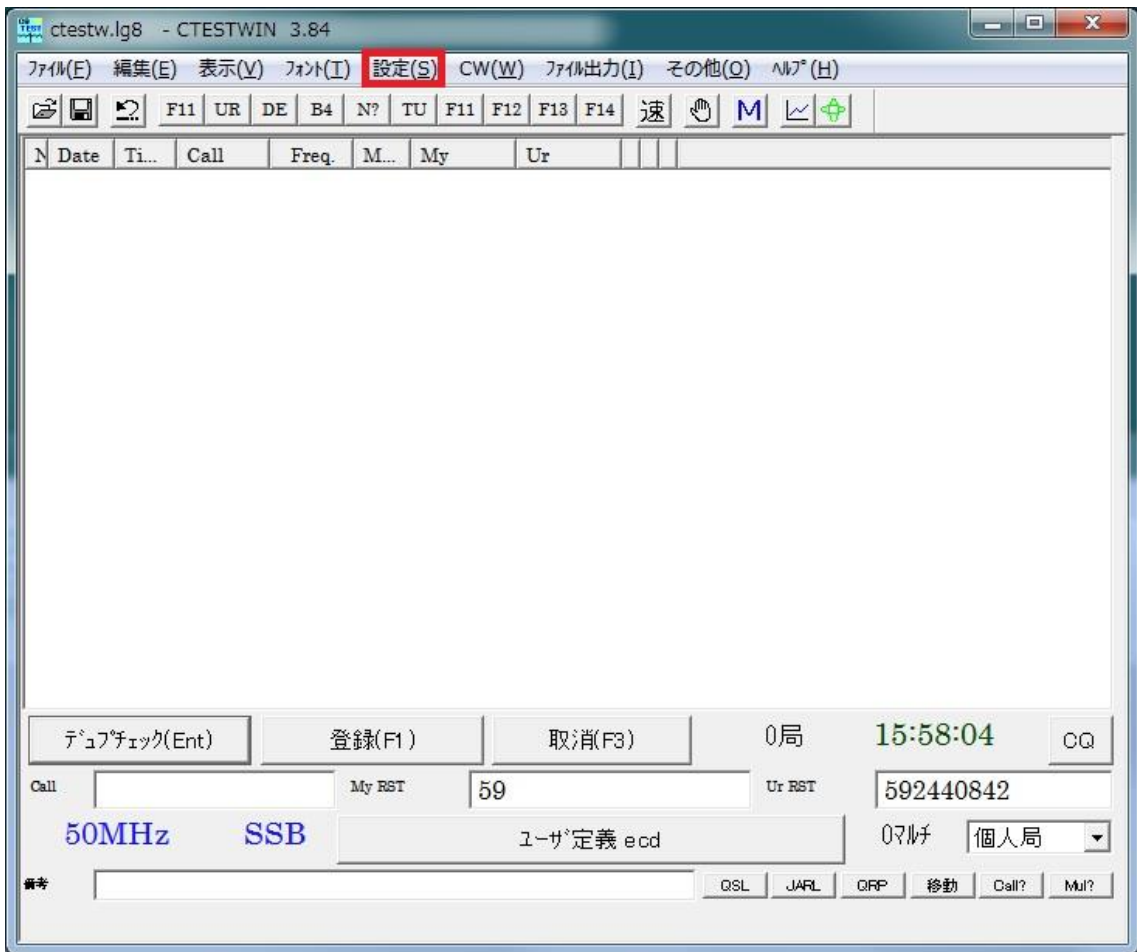

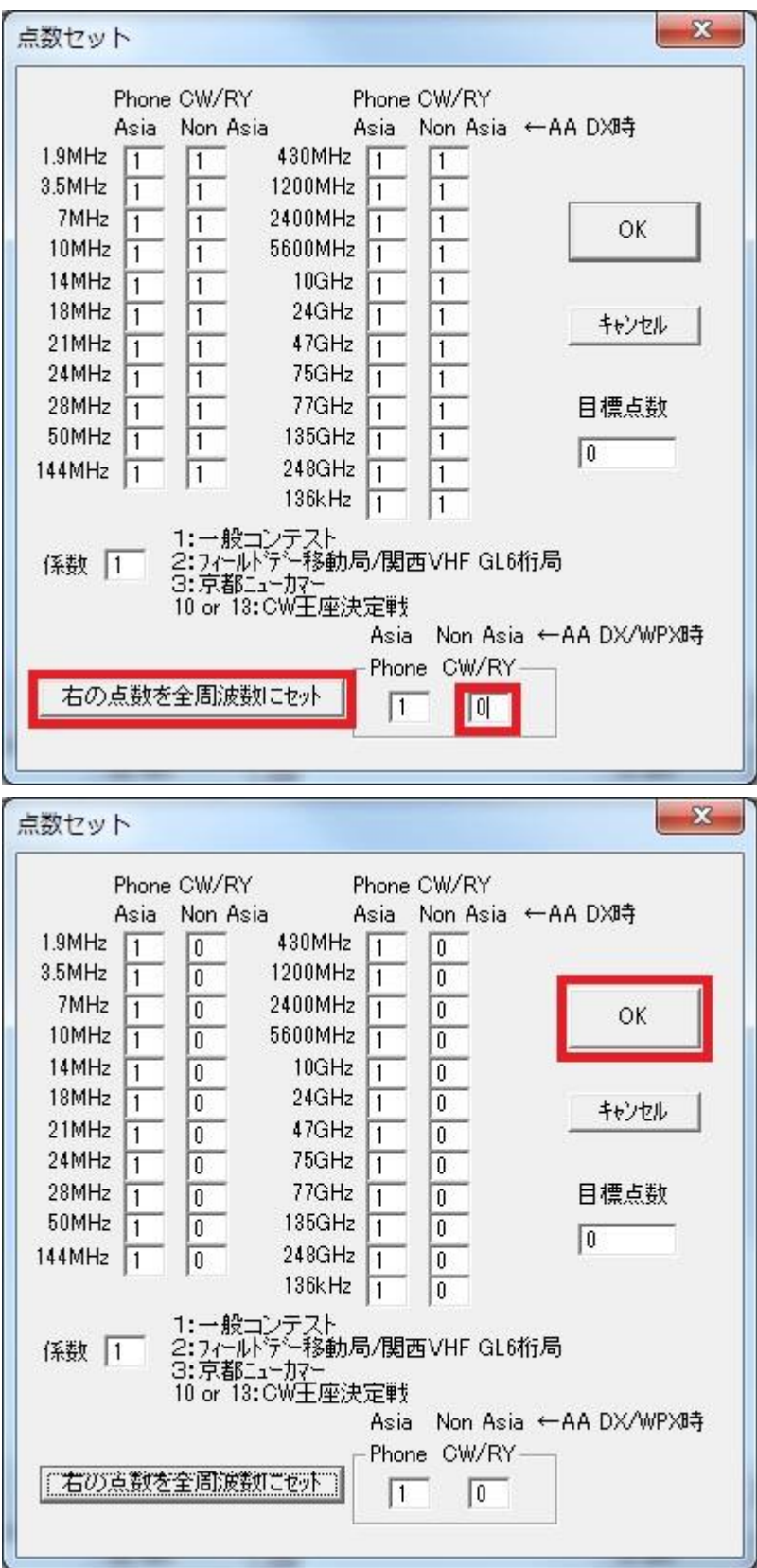

- 6.CTESTWIN メイン画面に戻り、交信内容のロギングを開始します。
- 7.コンテスト交信内容を特定のファイルに保存するため、CTESTWIN メイン画面の「フ ァイル(F)」メニューをクリックし、「名前を付けて保存(A)…」を選び、名前を付けて 保存画面を開き、保存するログファイルの名前(例:「ecd2015」)を「ファイル名(N)」 欄に入力して、【保存(S)】ボタンを押します。

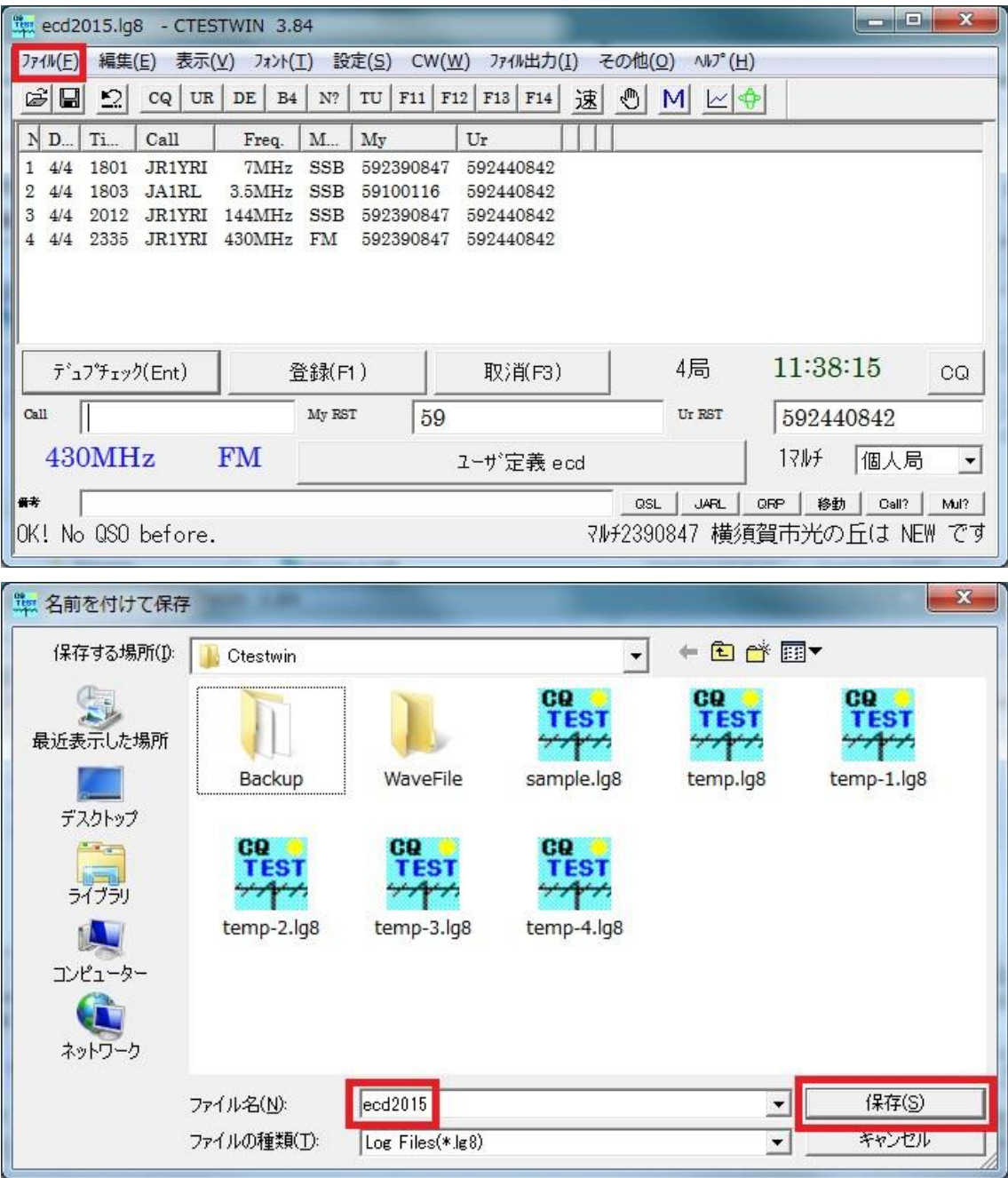

8.コンテスト終了後、電子メールで提出する書類を作成するには、CTESTWIN メイン画 面の「ファイル出力(I)」メニューをクリックし、「JARL 電子ログシート出力」を選び、 JARL 電子ログサマリーシート画面を開きます。

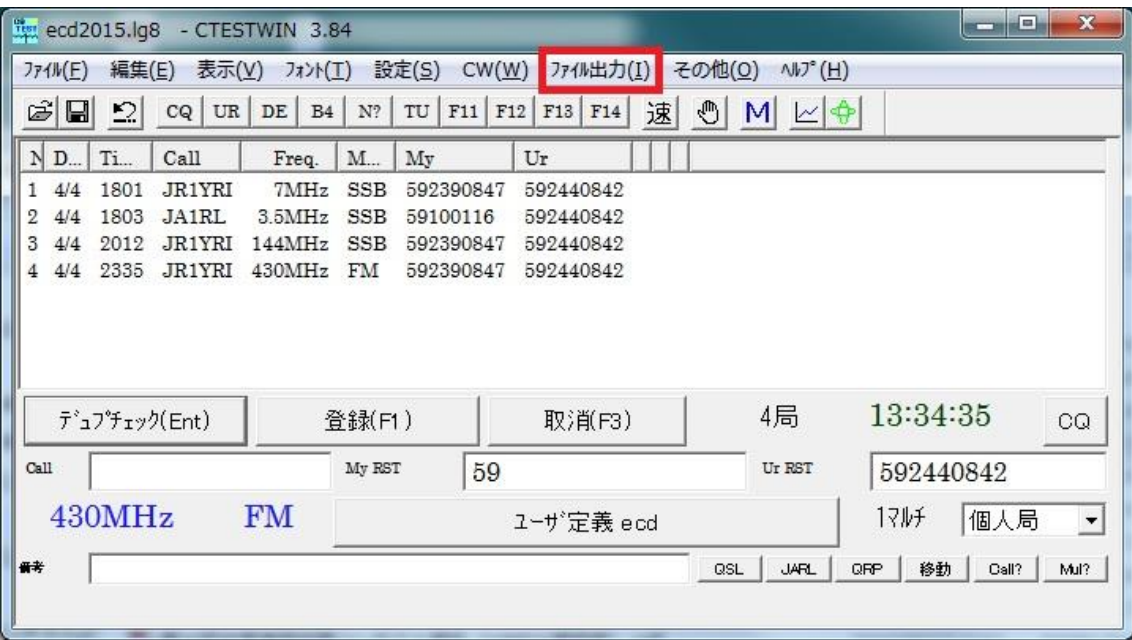

9. JARL 電子ログサマリーシート画面の「コンテスト名称」、「参加部門種目名称」、「参加 部門種目コード」の各欄には非常通信訓練コンテスト規約に沿った内容を、また「コ ールサイン」欄には参加局のコールサインを、「運用地」欄には運用場所を記入してく ださい。

なお社団局からのシングルオペレーター参加や参加局の免許者以外がゲストオペレ ーターで参加された場合には、オペレーターのコールサインもしくは氏名を「運用者 のコールサイン (社団局)」欄に記入してください。

 以下、「時刻」欄では「JST」を選び、その他の記入欄にも適宜該当の内容を記入 してください。この際、「登録クラブ番号」、「登録クラブ名称」欄は空白で構いません。

最後に「宣誓文」欄では『JARL 制定のコンテスト規約』と記載されている部分を 『非常通信訓練コンテスト規約』と書き換え、「日付」欄、「署名」欄を記入した後、【OK】 ボタンを押してください。

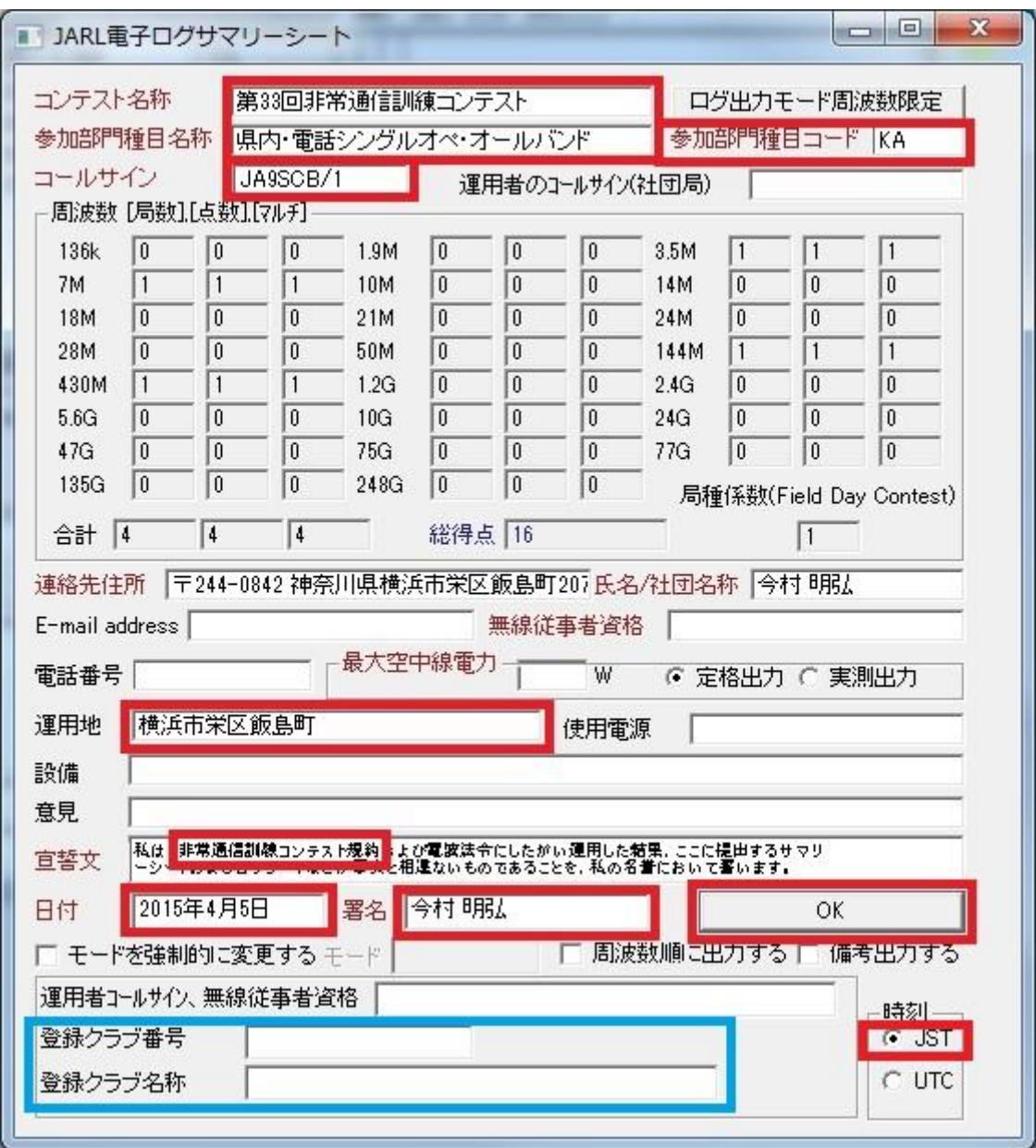

10. 次に表示される「JARL 電子ログ出力ファイル名を入力してください」画面では、 保存する電子メール提出用書類ファイル名 (例: 「ecd2015.txt」) を「ファイル名(N)」 欄に入力して、【保存(S)】ボタンを押します。

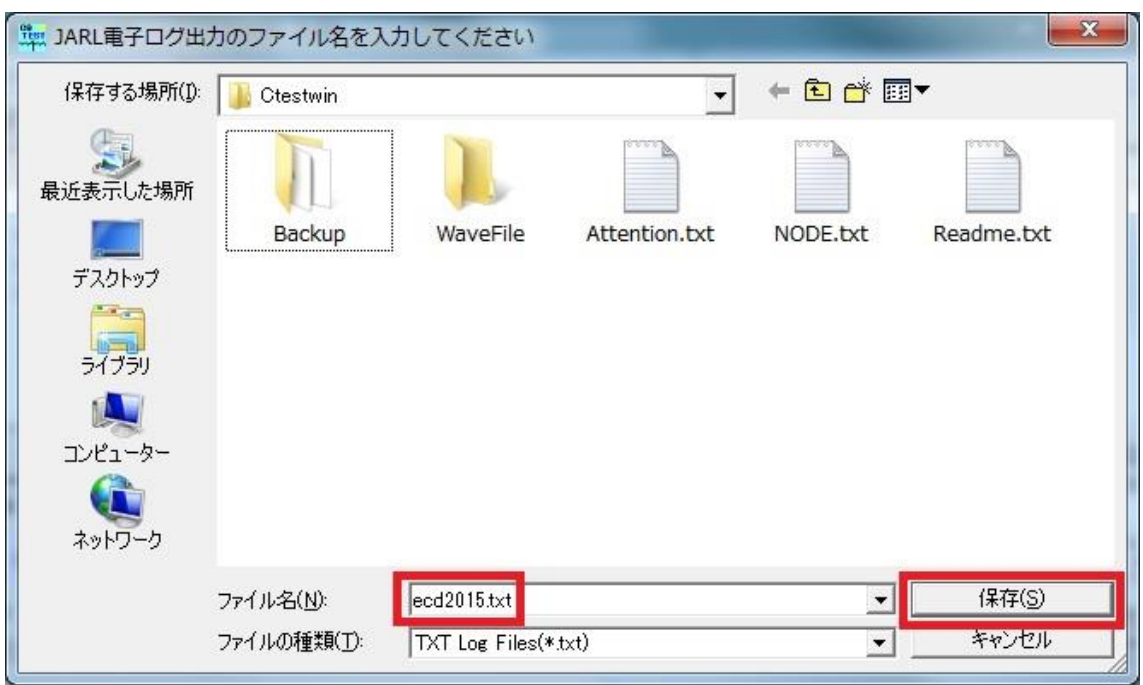

11. 保存された電子メール提出用書類ファイルは、テキストファイルですので、 Windows 標準のメモ帳や任意のテキストエディタで内容を確認、修正できます。

書類を電子メールで提出する場合は、お使いの電子メールソフトを起動して新規 メール作成を行い、

・送信先メールアドレス: [hijou-test@jarlkn.sakura.ne.jp](mailto:hijou-test@jarlkn.sakura.ne.jp)

·送信件 (Subject) 名:エントリーするコールサイン (例:JA9SCB/1) と設定し、保存した電子メール提出用書類ファイルのテキスト内容をメール本文に貼 り付けて送信してください。

(以上)